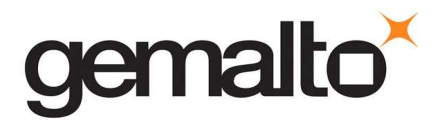

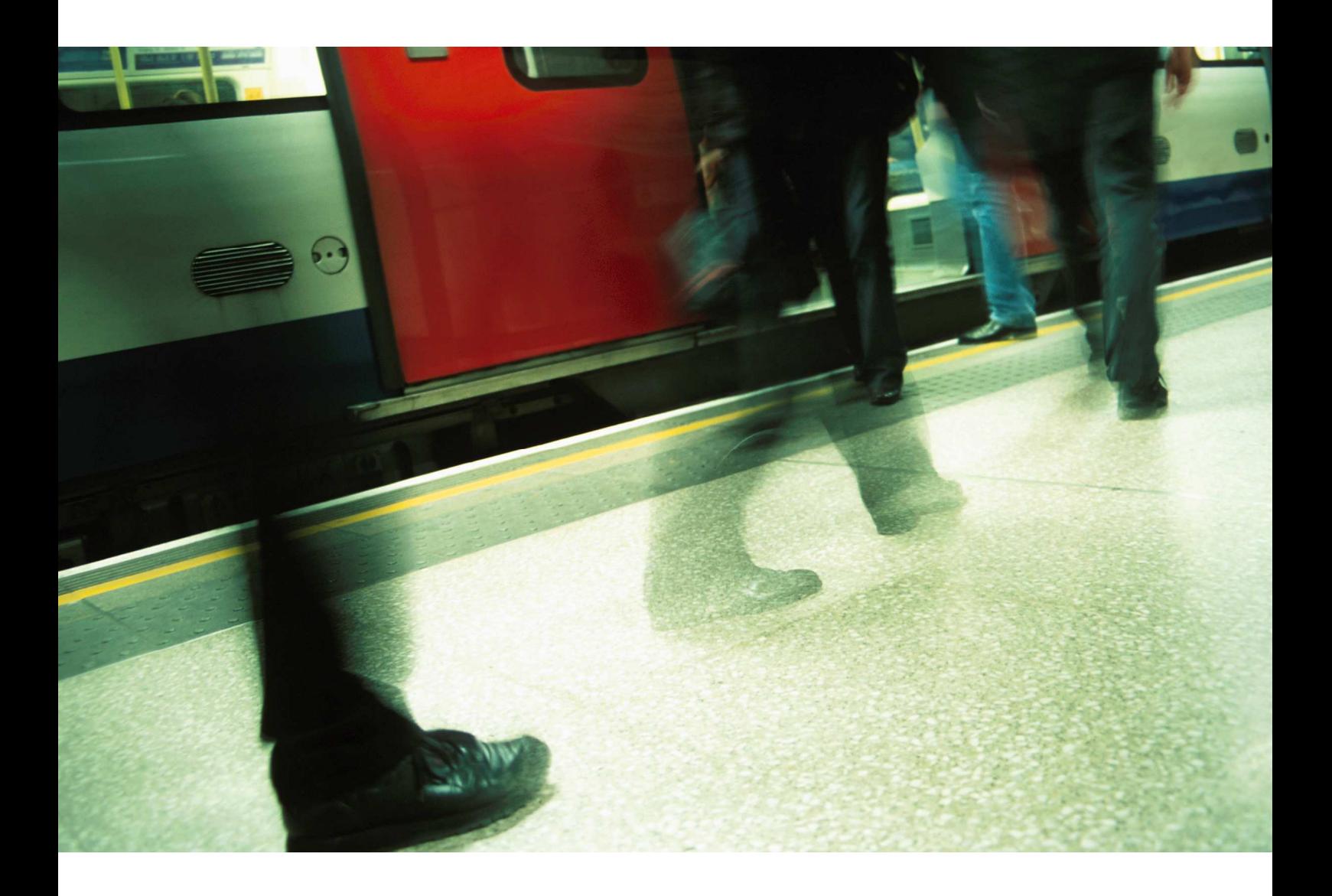

Card Admin

How to check the memory available on a SIM card?

- 1. Insert the card into the reader and start the Card Admin software
- 2. Select the "Card Manager" mode

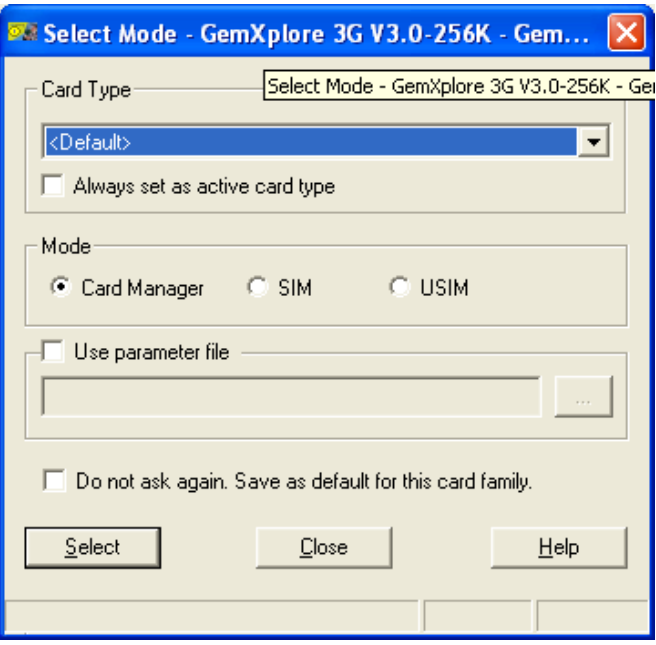

3. Right click on the card and select the "Get status" option in the contextual menu

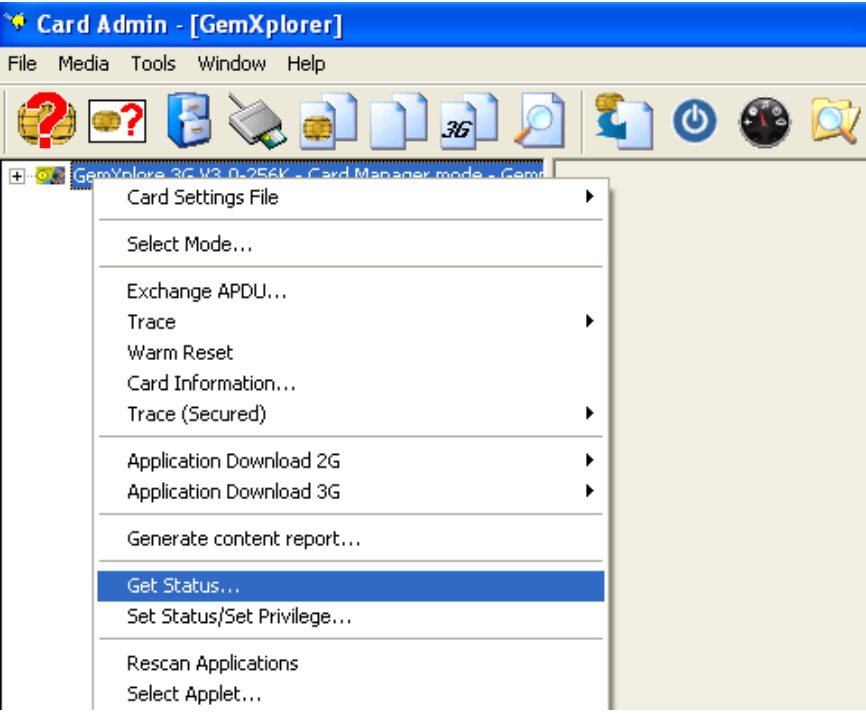

4. Select "Card Manager" as the target and click on the Get Status button. Once the command is processed you can visualize all the information concerning the free memory on the card by checking the "Show details" checkbox and open the "Card Manager Additional Information" tab.

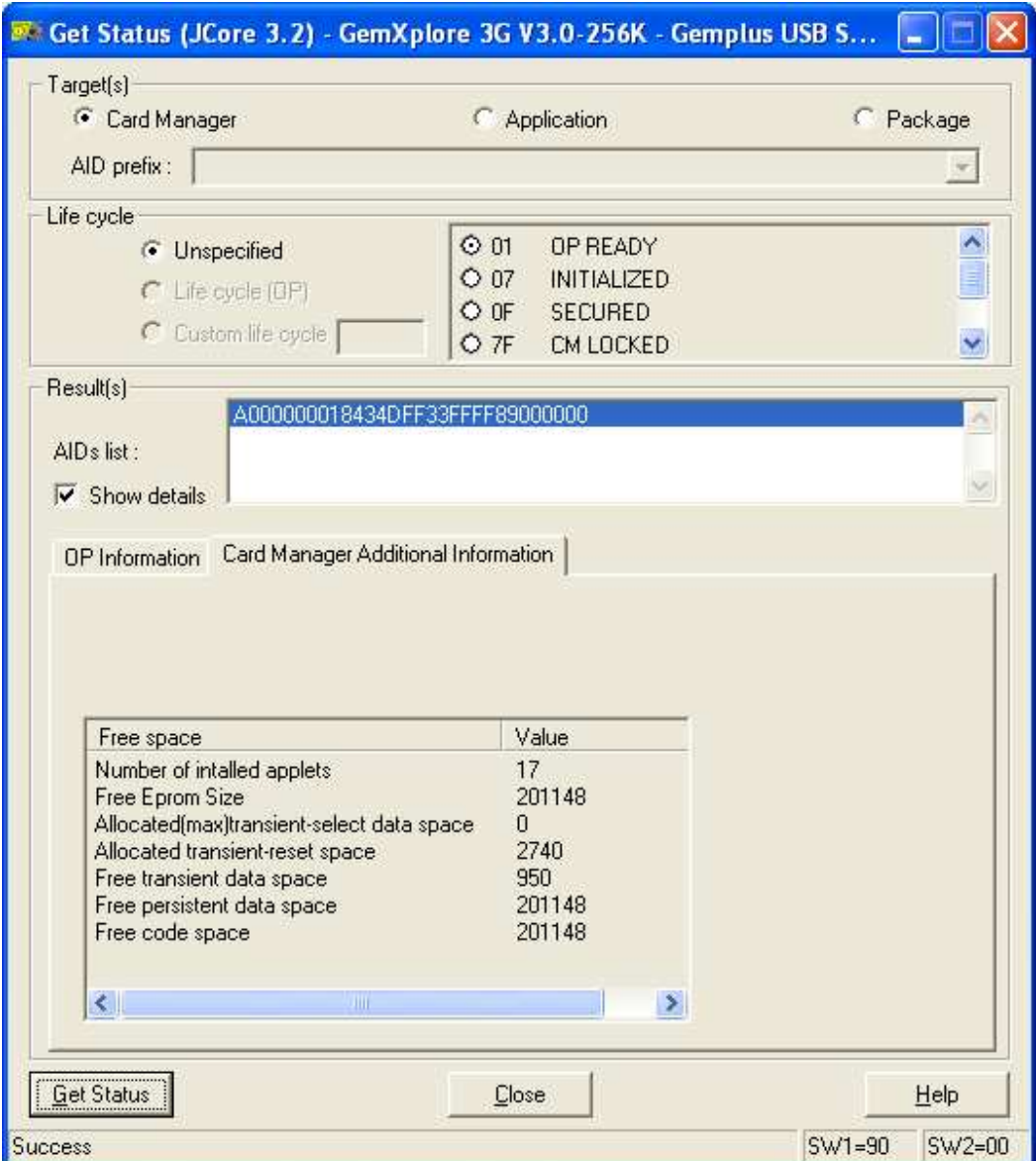